## $<<$ 3ds max $>$

 $<<$ 3ds max $>$ 

- 13 ISBN 9787115129789
- 10 ISBN 7115129789

出版时间:2005-1-1

 $\alpha$ 

页数:356

字数:800000

extended by PDF and the PDF

http://www.tushu007.com

 $n_{\text{t}}$ , tushu007.com

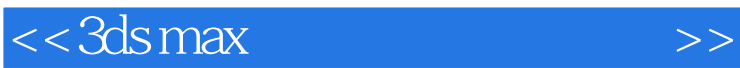

 $3d$ s maxed  $4d$ s maxed  $4d$ 

 $\frac{1}{2}$  $\sim$  35 每一课分为"课程重点"、"知识详解"、"上机实践"和"课后练习"3个部分,既有知识的讲解

*Page 2*

<< 3ds max

 $01$  11.1 11.1.1 31.1.2  $31.2$  81.2.1 81.2.2 81.2.3 91.3 101.4 101.5 111.6 161.6.1 161.6.2 17 02 3ds max 6 192.1 3ds max 6 202.1.1 3ds max 6对软件及硬件的要求 202.1.2 3ds max 6的主要功能 202.2 3ds max 6的工作原理 222.3 3ds max 6 232.3.1 242.3.2 242.3.3 242.3.4 252.3.5 252.3.6 252.3.7 262.4 272.4.1  $272.42$   $272.43$   $282.44$   $292.45$  $312.46$   $332.5$   $342.5.1$   $342.5.2$   $34.03$  $353.1$   $353.1$   $353.1.1$   $353.1.2$  $373.1.3$   $383.1.4$   $*$   $*$   $393.2$  $393.21$   $393.2.2$   $403.3$   $3$ ds max 6  $413.31$   $423.3.2$   $423.3.3$   $423.3.3$  $433.35$   $433.4$   $443.5$  $463.5.1$   $463.5.2$   $46.04$   $494.1$  $494.1.1$   $494.1.2$   $504.2$   $504.3$  $534.4$   $544.5$   $554.5.1$   $554.5.2$  $56\,$  05  $575.1$   $575.2$  $585.2.1$   $585.2.2$  $605.23$  615.3  $625.4$   $685.4.1$   $685.4.2$   $69$  06  $736.1$  $736.2$   $746.3$   $766.4$   $816.4.1$ 816.4.2 82 07 857.1 867.1.1 867.1.2  $927.2$  967.3 967.4 977.5 1007.5.1  $1007.52$  100  $100$   $8$  1018.1  $1018.1.1$   $1028.1.2$   $1048.2$  $1058.2.1$   $1058.2.2$  $10583$  1068.4  $111841$   $111842$ 答案 111第09章 用布尔运算创建模型 1139.1 布尔运算的方法 1139.2 布尔运算的参数设置 1159.2.1 Pick Boolean 1159.2.2 Parameters 1169.2.3 Display/Update (  $($ ) 1179.3 1179.4 1179.4 1199.5 1199.5 1229.5.1 1229.5.2 123 10 12510.1 Modify(  $(126101.1$   $126101.2$   $127101.3$   $13010.2$ 13010.2.1 (Bend) 13010.2.2 (Taper) 13110.2.3 (Twist) 13210.3 13210.4 13210.4 13810.4.1 13810.4.2 138 11 13911.1 13911.1 13911.1 Selection  $(14011.1.2$  Soft Selection $(24011.2)$ 14111.3 14211.4 14211.4 14911.4 1 14911.4.2 150 12 15112.1 15112.1.1 15112.1.2 15212.2 15412.2 15412.2  $15512.22$  15612.2.3  $15612.23$ 15812.3.1 Rendering () 15812.3.2 Interpolation ( (a) 15912.3.3 Creation Method (b) 16012.3.4 Parameters (comparation of the 16012.3.4 [Parameters (decree 16012.4 16012.5 approximation 16012.5 approximation 16012.5 approximation of the  $16012.5$ 16612.6 16912.6.1 16912.6.2 16912.6.2 16913

 $<<3d$ s max

 $17113.1$   $17113.2$   $17113.2$   $17113.2.1$ 17113.2.2 17313.3 17313.3 17613.4 18213.4.1 18213.4.2 182 14 18514.1 the 18514.1.1 the 18514.1.2 Extrude (  $(18614.2)$  18614.2 1 18714.2.2 Bevel () 18714.3 18814.4 19314.4.1 19314.4.2 193 15 19515.1 19515.1 19515.2 Lathe ( ) 19515.3 Lathe 19715.4 20415.4.1 20415.4.2 20415.4.2 204  $205161$   $206162$   $209163$   $211164$ 21316.5 21516.5.1 21516.5.2 21516.5.2 215 17 21917.1 放样创建模型的方法 21917.2 放样的创建参数 22017.2.1 【Creation Method】(创建方 ) 22017.2.2 Surface Parameters ( about 22117.2.3 Path Parameters ( )  $22117.24$  Skin Parameters ( $22217.3$  $22317.4$  22517.5  $23117.51$   $23117.52$  $232$  18 23318.1  $23318.1$  $234183$   $235184$ 23618.5 24118.6 24118.6 24518.6.1 24518.6.2 习答案 245第三部分 编辑材质第19章 材质编辑器的使用方法 24719.1 样本浏览器 24819.1.1  $24819.1.2$   $24819.1.3$   $24819.1.4$  $24919.2$   $24919.3$   $25019.31$ 25019.3.2 25119.4  $25219.5$   $25319.6$  $25919.61$   $25919.62$   $260$   $20$   $26120.1$ 26120.1.1 26120.1.2 26220.2 3ds max 26320.3 3ds max 26420.3.1 26520.3.2  $26520.4$   $27020.5$   $27520.5.1$   $27520.5.2$  $275$  21  $27721.1$   $27721.1$ 27821.1.2  $27821.2$   $27921.21$  $28021.23$   $28021.24$   $28121.3$  设置吊灯材质的实例 28221.4 课后练习 28621.4.1 练习题目 28621.4.2 练习答案 287第22章  $28922.1$   $28922.2$ 20022.2.1 29122.2.2 20122.2.2 29122.2.3 29122.3 使用3ds max提供的贴图设置材质纹理的方法 29322.4 设置材质纹理的实例 29322.5 课  $30122.51$   $30122.52$   $30123$ 30323.1 30323.2 30323.2 30423.3  $30423.4$   $30523.5$ 30623.6 30923.7 31123.7.1 31123.7.2 答案 311第24章 复合材质的编辑方法 31324.1 Blend(混合)材质 31324.1.1 设置Blend(混合)材质 31324.1.2 Blend() 31324.2 Multi/Sub-Object( ) 31424.2.1 Multi/Sub-Object( ) 31424.2.2 Multi/Sub-Object( ) 31524.2.3 Multi/Sub-Object( ) 31624.3 31624.4  $32024.5$   $32324.51$   $32324.52$   $324$ 25 32725.1 32725.1.1 32725.1.2  $32825.1.3$   $33025.2$   $33125.3$ 33325.4 33425.5 33425.5 33425.6 34225.6 1 习题目 34225.6.2 练习答案 343第四部分 照明与环境第26章 3ds max 6中的光源 34526.1 3ds max 6 34526.1.1 54526.1.2 54526.1.2 34826.1.3

 $<<$ 3ds max $>$ 

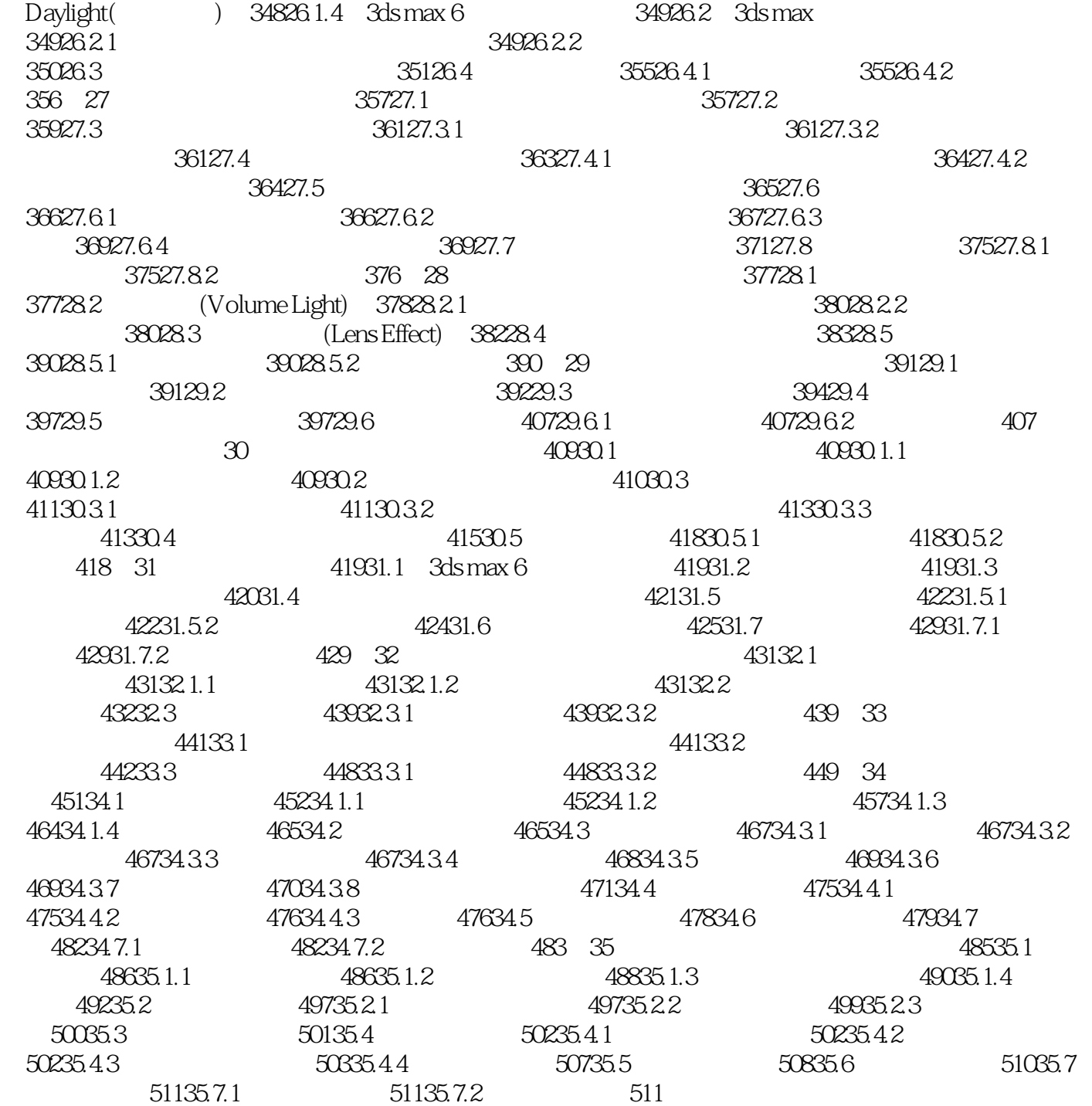

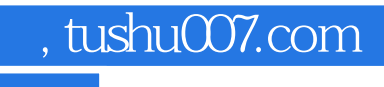

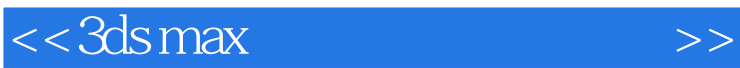

本站所提供下载的PDF图书仅提供预览和简介,请支持正版图书。

更多资源请访问:http://www.tushu007.com